# <span id="page-0-0"></span>**Tech Note 781** Configuring Automatic Log On for Windows Server 2008 and Windows 7

All Tech Notes and KBCD documents and software are provided "as is" without warranty of any kind. See the **[Terms of Use](file:///C|/inetpub/wwwroot/t002562/T000792.htm)** for more information.

Topic#: 002562 Created: July 2011

### Introduction

Microsoft Windows Operating Systems include many security features that you can use to create protected systems. However, some of these features can hinder industrial applications. A well-known example is the Windows logon window, which requires the user to press the **Ctrl+Alt+Delete** key combination every time the system starts up.

This *Tech Note* describes how to set up **Windows Server 2008 and Windows 7** so that they will automatically log your users on each time that the system starts up, without having to press the **Ctrl+Alt+Delete** keys.

### Application Versions

- Microsoft Windows Server 2008
- Microsoft Windows 7 (All editions)

**Note:** If you only have one user account that is not password protected on the computer, then Windows 7 will automatically log on to that account at startup.

For this *Tech Note*, screen shots from Windows 7 are used. The procedure is identical for both Windows Server 2008 and Windows 7.

### Automatic Log On Considerations

This procedure can only be completed while you are logged on with an **Administrator** account. It cannot be done from within a standard account.

Setting your computer to automatically log on to a user account at startup could pose a security risk if you share the computer, or there are other people who could use your computer. If your computer logs on automatically, they will have the same access as whatever user account you have set to be logged on to at start up.

Configuring Automatic Log On for Windows Server 2008 and Windows 7

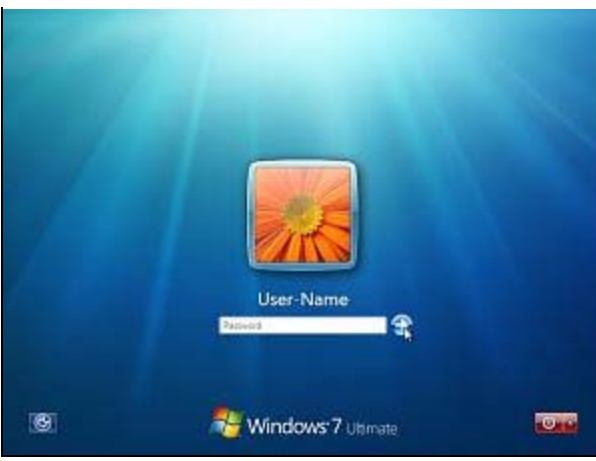

**FIGuRE 1: WIndOws 7 LOG On ScREEn**

**Note:** With Automatic Log On, you will no longer see this panel. Windows Server 2008 & Windows 7 will boot into the desktop of the selected user account.

#### Procedure

- 1. Log onto the Windows Server 2008 or Windows 7 computer with an **Administrator** account.
- 2. Click Start and do one of the following:
	- 1. Type **regedit** and press the **Enter** key or
	- 2. Click the **regedit** program and click **OK** (Figure 2 below).

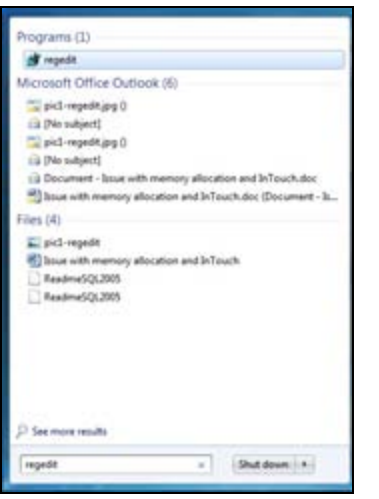

**FIGuRE 2: WIndOws StaRt > REGEdIt**

3. In the registry editor locate **HKEY\_LOCAL\_MACHINE>SOFTWARE>Microsoft>Windows NT>CurrentVersion>Winlogon** (Figure 3 below).

| <b>Virgistry Editor</b>                                                             |                                   |               |                                           |
|-------------------------------------------------------------------------------------|-----------------------------------|---------------|-------------------------------------------|
| File Edit View Favorites Help<br>Schedule                                           | Name                              | Type          | Data                                      |
| SeCEdit                                                                             |                                   |               |                                           |
| setual                                                                              | an (Chefault)                     | REG. 52       | (value not set)                           |
| SoftwareProtectionPlatform                                                          | <sup>p6</sup> AutoAdminLogon      | REG. 52       | İ.                                        |
| <b>SB</b>                                                                           | III. AutoLogonCount               | REG.OWCRD     | 0x00000000 (E)                            |
| Superfetch                                                                          | III AutoRectetShell               | REG. DWORD    | 0x00000001 (E)                            |
| Sychost                                                                             | <sup>all</sup> Eackground         | REG 52        | 000                                       |
| SystemRestore                                                                       | -CachesLogonsCount                | REG.5Z        | 55                                        |
| Terminal Server                                                                     | <sup>#</sup> DebugServerCommand   | REG 52        | no                                        |
| Time Zones                                                                          | 35 DisableCAD                     | REG. DWORD    | 0x00000000 (B)                            |
| Tracing                                                                             | SE FarceUnlockLogon               | REG.DWORD     | 0x00000000 (0)                            |
| <b>UnattendSettings</b>                                                             | <sup>all</sup> LegalNoticeCaption | REG 5Z        |                                           |
| Userinistallable.drivers                                                            | <sup>48</sup> LegalNeticeText     | REG.SZ        |                                           |
| <b>WilsensPart</b>                                                                  | 32 PasswordExpiryWarning          | REG.DWORD     | 0x00000005 (5)                            |
| Windows                                                                             | * PowerdownAfterStutdown          | <b>MG 52</b>  |                                           |
| Windows Activation Technologies                                                     | all PreCreateKnownFolders         | REG.SZ        | [A520A]A4-1780-4FF6-BD18-167343C5AF16)    |
| Winlogon                                                                            |                                   |               |                                           |
| AutoLogonChecked                                                                    | <sup>a6</sup> FaportBootOk        | REG.52        |                                           |
| <b>GPEdensions</b>                                                                  | all scremovecation                | REG 52        |                                           |
| New Key #1                                                                          | all Shall                         | REG.52        | explorer axe                              |
| Nexilly<br>×                                                                        | <b>IE ShutdownFlags</b>           | REG DWORD     | 0x00000027 (39)                           |
| Wincat                                                                              | all ShutdownWithoutLogon          | <b>NEG SZ</b> | õ                                         |
| WinSATAPE                                                                           | AR Userinit                       | REG.SZ        | C//Windows/Jystem32\userinit.exe,         |
| <b>NADE</b>                                                                         | <sup>p6</sup> VMApplet            | REG 5Z        | SystemPropertiesPerformance.exe /pagefile |
| Windows Photo Viewer                                                                | ** WeStationsDisabled             | REG. 52       |                                           |
| Windows Portable Devices                                                            |                                   |               |                                           |
| Windows Script Host                                                                 |                                   |               |                                           |
| Windows Search                                                                      |                                   |               |                                           |
| Wisp                                                                                |                                   |               |                                           |
| <b>Wienset</b>                                                                      |                                   |               |                                           |
| Workspaces                                                                          |                                   |               |                                           |
| Wearder                                                                             |                                   |               |                                           |
| MecillaPlugins                                                                      |                                   |               |                                           |
| Natural Associates                                                                  |                                   |               |                                           |
| <b>NVIDIA</b> Corporation                                                           |                                   |               |                                           |
| ODBC                                                                                |                                   |               |                                           |
| ,,                                                                                  |                                   |               |                                           |
| $-1$ Policies<br>Registered Applications                                            |                                   |               |                                           |
| <b>July Service</b>                                                                 |                                   |               |                                           |
| Mon6432Node                                                                         |                                   |               |                                           |
| <b>EL SYSTEM</b>                                                                    |                                   |               |                                           |
|                                                                                     |                                   |               |                                           |
| HKEY_USERS<br>HKEY_CURRENT_CONFIG                                                   |                                   |               |                                           |
|                                                                                     |                                   |               |                                           |
| Computer/J-BIZY_LOCAL_MACHINE\SOFTWARE\Microsoft\Windows NT\CurrentVersion\Winlogon |                                   |               |                                           |

**FIGuRE 3: WInlOGOn REGIstRy KEy**

- 4. Locate the following values on the right panel:
- AutoAdminLogon
- DefaultDomainName
- DefaultPassword
- DefaultUsername
- DefaultDomainName (exists when the computer is connected to a network).
- 5. If the above registry values are there, go to Step 7.
- 6. If the above values are not there, right-click an empty area in the right panel and click **New > String Value**. Type the missing values' names and repeat for each value (Figure 4 below).

Configuring Automatic Log On for Windows Server 2008 and Windows 7

| Help<br>Fåe Edit View Favorites |             |                                                         |                                               |                   |                                           |
|---------------------------------|-------------|---------------------------------------------------------|-----------------------------------------------|-------------------|-------------------------------------------|
| Schedule                        | ×<br>Marrie |                                                         | Type                                          |                   | Data                                      |
| > SeCEdit                       |             | <sup>all</sup> (Default)                                | REG. 52                                       |                   | (value not set)                           |
| setup                           |             | REG. 52<br>AutoAdminLogon                               |                                               |                   | İ                                         |
| SoftwareProtectionPlatform      |             | <b>III</b> AutoLogonCount                               | REG. DWORD<br>REG. DWORD:<br>REG.SZ<br>R26,52 |                   | 0.000000000 (0)                           |
| 520                             |             | IS AutoRestartibul                                      |                                               |                   | 0.00000001.01                             |
| Superfields<br>$2 - 25$         |             | <sup>46</sup> Background                                |                                               |                   | 000                                       |
| Sychost                         |             |                                                         |                                               |                   |                                           |
| SystemStacture                  |             | <sup>#</sup> CachedLogonsCount                          |                                               |                   | 10                                        |
| Terminal Server                 |             | <sup>#</sup> DebugServerCommand<br>AF DefaultDomainNeme | REG 12                                        |                   | nc.                                       |
| Time Zones                      |             |                                                         | REG. SZ                                       |                   |                                           |
| Tracing                         |             | di DefaultPassword                                      | REG.SZ                                        |                   |                                           |
| Unattendlettings                |             | All DefaultUserName                                     | REG.52                                        |                   |                                           |
| Userinstallable drivers         |             | IS DisableCAD                                           | REG DWORD<br><b>REG. DWORD</b>                |                   | 0.000000000.00<br>0.00000000 (0)          |
| WoenPert                        |             | <b>IS ForceUnlockLogon</b>                              |                                               |                   |                                           |
| Windows                         |             | <sup>all</sup> LegalNoticeCaption                       | REG.SZ                                        |                   |                                           |
| Windows Activation Technologies |             | <sup>all</sup> LegalNoticeText                          | REG. 52                                       |                   |                                           |
| . Welegon                       |             | EE PasswordExpiryWarning                                | <b>REG. DWORD</b>                             |                   | 8400000005 (S)                            |
| - Il AutoLogonChecked           |             | A PowerdownAfterShutdown                                | REG 52                                        |                   | ō                                         |
| 1 GPE densions                  |             | all PraCreataKnownFolders                               | REG_SZ                                        |                   | (AS20ASA4-S780-AFF6-BD18-D67343CSAF16)    |
| - 3 New Key #1                  |             | A Report Sourc's                                        | <b>REG.SZ</b>                                 |                   |                                           |
| ili Notify                      |             | el scremoveoption                                       | <b>NEG.5Z</b>                                 |                   |                                           |
| - a Wend                        |             | of Dull                                                 | RIG 52                                        |                   | explorer.com                              |
| <b>WeSATARI</b>                 |             | IT ShutdownFlags                                        |                                               | <b>REG. DWORD</b> | 0x000000Z7 (7R)                           |
| $-1$ WLIDE                      |             | all Shuhdoweld/Missuit, egen                            | REG.SZ                                        |                   |                                           |
| Windows Photo Viewer            |             | all Usaninit                                            | <b>NS 52</b>                                  |                   | C:\Windows\system32\userinit.exe,         |
| Windows Portable Devices        |             | AF VMApplet                                             | REG. 52                                       |                   | SystemPropertiesPerformance.exe /pagefile |
| Windows Script Host             |             | <sup>a6</sup> WinStationsDisabled                       | REG.SZ                                        |                   | ŭ                                         |
| Windows Search                  |             |                                                         |                                               |                   |                                           |
| Wise                            |             |                                                         |                                               |                   |                                           |
| Wilampuc                        |             |                                                         |                                               |                   |                                           |
| Wierkspaces                     |             |                                                         |                                               |                   |                                           |
| 1- Wearfort<br>Monital furnies  |             |                                                         | New                                           | ٠                 | Key                                       |
| <b>Network Associates</b>       |             |                                                         |                                               |                   |                                           |
| <b>NVIDIA</b> Corporation       |             |                                                         |                                               |                   | <b>Jaring Value</b>                       |
| COBC<br>$-30$                   |             |                                                         |                                               |                   | <b>Binary Value</b>                       |
| <b>Policies</b>                 |             |                                                         |                                               |                   | DWORD (32-bit) Value                      |
| Registered/up/ications          |             |                                                         |                                               |                   | QWORD (64-bit) Value                      |
| 1  Li Sonic                     |             |                                                         |                                               |                   | Multi-String Value                        |
| - Woud412Node                   |             |                                                         |                                               |                   |                                           |
| <b>UL SYSTEM</b>                |             |                                                         |                                               |                   | Expandable String Value                   |
| HKEY USERS                      |             |                                                         |                                               |                   |                                           |
| HKEY_CURRENT_CONFIG.            |             |                                                         |                                               |                   |                                           |
|                                 |             |                                                         |                                               |                   |                                           |

**FIGuRE 4: CREatE NEw StRInG ValuE**

7. Once you've located/created these values, double-click each value and enter the following value data for the particular value:

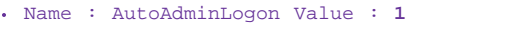

- Name : DefaultPassword Value : the pasword of the user profile
- Name : DefaultUsername Value : the username of the account you want to log in to

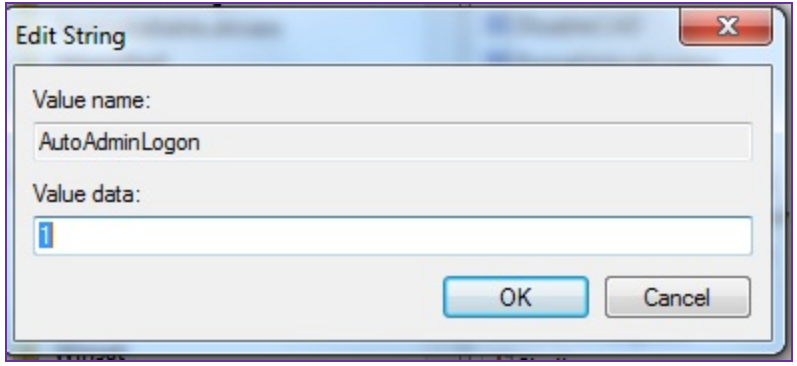

**FIGuRE 5: EdIt StRInG DIalOG BOX**

- 8. Close the registry editor.
- 9. Reboot the machine for the changes to take effect.

Configuring Automatic Log On for Windows Server 2008 and Windows 7

Your Windows 7 or Windows Server 2008 machine is now configured for automatic log on.

#### References

- **[Diagnosing Wonderware Hardware Key Failures](https://wdnresource.wonderware.com/support/kbcd/html/1/diagnosi.htm)**: Information on possible hardware key problems (and their solutions) with automatic log on. Note that this does not apply if you are running Wonderware® FactorySuite™ with the software license manager (that is, you are not using the Wonderware hardware key).
- **[Tech Note 49: Configuring Automatic Log On for Windows NT/2000](https://wdnresource.wonderware.com/support/kbcd/html/1/configur.htm)**.

#### P. Karthikeyan & O. Burri

The *Tech Note* is published occasionally by Wonderware Technical Support. Publisher: Invensys Systems, Inc., 26561 Rancho Parkway South, Lake Forest, CA 92630. There is also technical information on our software products at **[Wonderware Technical Support](https://wdn.wonderware.com/sites/WDN/Pages/Tech_Support/TechSupport.aspx)**

For technical support questions, send an e-mail to **[support@wonderware.com](mailto:support@wonderware.com)**.

## **back to top**

©2011 Invensys Systems, Inc. All rights reserved. No part of the material protected by this copyright may be reproduced or utilized in any form or by any means, electronic or mechanical, including photocopying, recording, broadcasting, or by any information storage and retrieval system, without permission in writing from Invensys Systems, Inc.